# CSE 165 Discussion 2

Haoqi Wu

### Topics

- Raycasting and Gaze
- Project 1

С

- In 3D space (and in VR), we often need to interact with distant objects
- We can do this through a process called **Raycasting**
- Raycasting involves projecting a 3D ray from a point in a direction
- Once the ray hits something, it returns information about what it hits
- In VR, this is often used with either the HMD or the controller objects
  - $\circ~$  Raycasting is the base of **gaze interaction**: Looking at objects to interact
  - $\circ$   $\;$  With controllers, allows the user to select using rays, or "lasers"

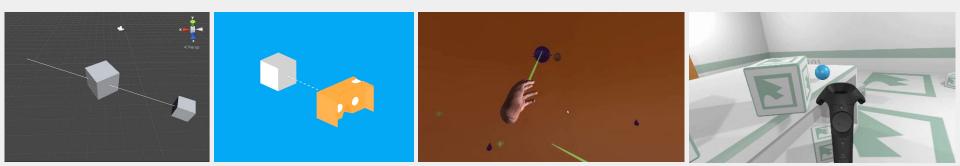

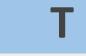

- The function for raycasting in Unity is Physics.Raycast
  - <u>https://docs.unity3d.com/ScriptReference/Physics.Raycast.html</u>
  - The object you want to hit must have a collider
- Give an initial position and direction, checks if the ray hits anything
  - Returns "true" if so, "false" otherwise
  - Stores the hit result in "out RaycastHit hitInfo"

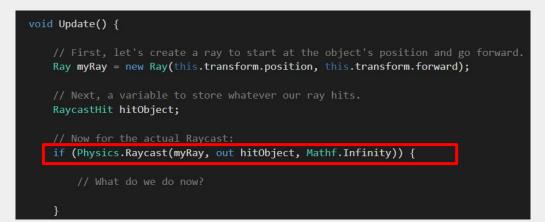

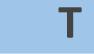

- Let's try just a really basic raycast from the user's camera! (Gaze)
  - "Debug.DrawRay" will show a visible ray in the Scene view
- For this one, just print out whatever the ray hits as an example
  - Note we access the object through hitObject's collider

```
void Update () {
    // First, let's create a ray to start at the object's position and go forward.
    Ray myRay = new Ray(this.transform.position, this.transform.forward);
    Debug.DrawRay(myRay.origin, myRay.direction * 1000.0f);
    // Next, a variable to store whatever our ray hits.
    RaycastHit hitObject;
    // Now, for the actual raycast.
    if (Physics.Raycast(myRay, out hitObject, Mathf.Infinity))
    {
        // If it hits an object, print out what it hits
        Debug.LogFormat("Raycast hit {0}", hitObject.collider.gameObject.name);
    }
```

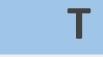

Now just add this script to the MainCamera and test!

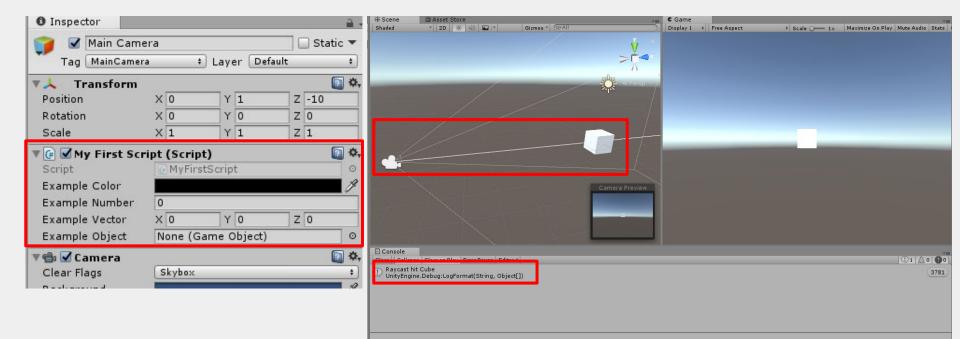

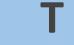

- You may not want every single object to respond to raycasting, though
- It may help to make an InteractableObject or RaycastObject script
  - Then any object that should respond to your raycast can extend it!
  - Make sure to add this script to the object you want to respond

| public class RaycastObject : MonoBehaviour {                                                                                          |                                           |                |                                            |                                                                               |
|----------------------------------------------------------------------------------------------------|-------------------------------------------|----------------|--------------------------------------------|-------------------------------------------------------------------------------|
| <pre>public virtual void OnRaycastEnter(RaycastHit hitInfo) {     Debug.LogFormat("Raycast entered on {0}", gameObject.name); }</pre> | <pre>'   Hierarchy   Create * @vAll</pre> | •••<br>)<br>•≡ |                                            | →=     Static ▼     Layer Default +     Revert Apply      Y 0 Z 0     Y 0 Z 0 |
| <pre>public virtual void OnRaycast() {     Debug.LogFormat("Raycast stayed on {1}", gameObject.name); }</pre>                         |                                           |                | Raycast Object<br>Script<br>Cube (Mesh Fil | RaycastObject 0                                                               |
| <pre>public virtual void OnRaycastExit() {     Debug.LogFormat("Raycast exited on {2}", gameObject.name);</pre>                       |                                           |                | Is Trigger                                 | Edit Collider<br>]<br>Ione (Physic Materi] ⊙                                  |

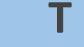

- Now, just need to call these RaycastObject functions in our raycast
  - To do this, we also need to keep track of the last raycast object
  - Let's start by looking at a skeleton of all the different conditions

```
// Keeps track of the last raycasted object, if any.
private RaycastObject lastRaycastObject;
```

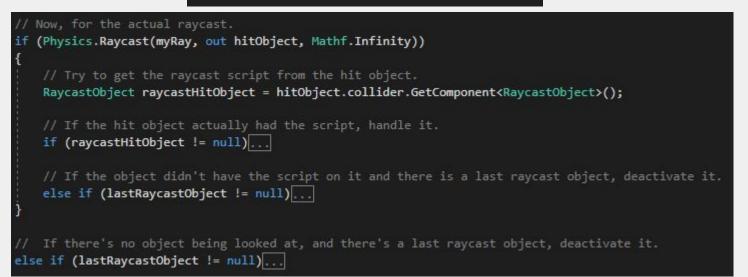

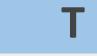

- The first case is when we look at a NEW object for the first time
  - In other words, this object wasn't being looked at last frame

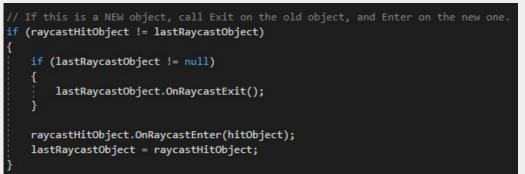

- Otherwise, if it isn't a new object, just call OnRaycast()
  - OnRaycast should run every frame the object is being looked at/raycasted

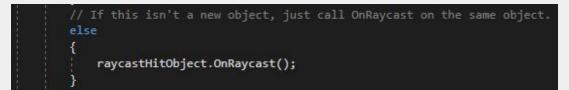

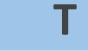

- Finally, we need cases for when to call OnRaycastExit()
  - This should be called as soon as an object that was raycasted isn't anymore
  - In other words, if the CURRENT hit object is null or not a raycast object

```
// If the object didn't have the script on it and there is a last raycast object, deactivate it.
else if (lastRaycastObject != null)
{
    lastRaycastObject.OnRaycastExit();
    lastRaycastObject = null;
}
// If there's no object being looked at, and there's a last raycast object, deactivate it.
else if (lastRaycastObject != null)
{
    lastRaycastObject.OnRaycastExit();
    lastRaycastObject = null;
}
```

// First, let's create a ray to start at the object's position and go forward.
Ray myRay = new Ray(this.transform.position, this.transform.forward);
Debug.DrawRay(myRay.origin, myRay.direction \* 1000.0f);

// Next, a variable to store whatever our ray hits.
RaycastHit hitObject;

// Now, for the actual raycast.
if (Physics.Raycast(myRay, out hitObject, Mathf.Infinity))

```
// Try to get the raycast script from the hit object.
```

```
RaycastObject raycastHitObject = hitObject.collider.GetComponent<RaycastObject>();
```

```
// If the hit object actually had the script, handle it.
if (raycastHitObject != null)
```

// If this is a NEW object, call Exit on the old object, and Enter on the new one.
if (raycastHitObject != lastRaycastObject)

```
if (lastRaycastObject != null)
```

lastRaycastObject.OnRaycastExit();

```
raycastHitObject.OnRaycastEnter(hitObject);
lastRaycastObject = raycastHitObject;
```

```
// If this isn't a new object, just call OnRaycast on the same object.
else
f
```

```
raycastHitObject.OnRaycast(hitObject);
```

// If the object didn't have the script on it and there is a last raycast object, deactivate it.
else if (lastRaycastObject != null)

```
lastRaycastObject.OnRaycastExit();
lastRaycastObject = null;
```

// If there's no object being looked at, and there's a last raycast object, deactivate it.
else if (lastRaycastObject != null)

```
lastRaycastObject.OnRaycastExit();
lastRaycastObject = null;
```

#### public class RaycastObject : MonoBehaviour {

public virtual void OnRaycastEnter(RaycastHit hitInfo)

Debug.LogFormat("Raycast entered on {0}", gameObject.name);

public virtual void OnRaycast(RaycastHit hitInfo)

Debug.LogFormat("Raycast stayed on {0}", gameObject.name);

public virtual void OnRaycastExit()

Debug.LogFormat("Raycast exited on {0}", gameObject.name);

### **Gaze Interaction**

С

- Raycasting is a critical component of **gaze interaction** 
  - Gaze interaction involves modifying objects just by looking at them!
  - Most useful for VR devices that don't have controllers
- For gaze interaction, you generally also want a gaze cursor
  - $\circ$   $\;$  This will signify what the user is looking at at any given time
  - Can also fill/change depending on how long the user is looking at something
  - The concept of this delay before activating is called "dwelling"

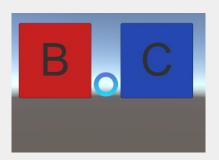

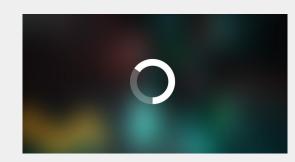

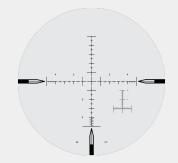

### **Gaze Cursors**

- Т
- Create a UI -> Image object and use whatever image you want!
  - A canvas object should be automatically created
  - Set the canvas Render Mode to "World Space"
- Attach and place the cursor in front of the camera
  - This can be done by parenting the canvas to the camera, or using a script
- To always render the cursor over everything, you need a custom shader
  - This shader should go on the actual cursor object (specifically, it's material)
  - <u>https://answers.unity.com/questions/878667/world-space-canvas-on-top-of-everything.h</u> <u>tml</u>

### Project Outline

### • Scene

- Player position
- Spawn locations
- De-spawn locations
- Player
  - First-person camera control
  - Gaze
- Game Manager
  - Timer
  - Distance check (game over condition)
  - Restart

- Person
  - Self-movement
    - Mask
    - Colliders
- UI
  - Crosshair
  - $\circ$  Game over text

### First Person Camera

- A nice video on first person camera control (4:10 10:40) <u>https://www.youtube.com/watch?v=\_QajrabyTJc</u>
- Get mouse input:

```
float mouseX = Input.GetAxis("Mouse X") * mouseSensitivity * Time.deltaTime;
float mouseY = Input.GetAxis("Mouse Y") * mouseSensitivity * Time.deltaTime;
```

• Hide cursor:

Cursor.visible = false;

• Gaze as ray:

Ray ray = new Ray(cam.position, cam.forward);

### Game Manager

- Pause game (game over): Time.timeScale = 0;
- Resume game: Time.timeScale = 1;
- Restart game (reload scene):
   using UnityEngine.SceneManagement;

```
SceneManager.LoadScene("Main");
```

### Timer

• Use Time.deltaTime to update timer

```
public float threshold = 1;
private float timer = 0;
void Update()
{
   timer += Time.deltaTime;
   if(timer > threshold)
   {
      // do something
   }
}
```

### Person

- Movement: transform.Translate();
- Mask
  - You can have a public object for mask and then simply drag and drop:
     public GameObject mask;

Body

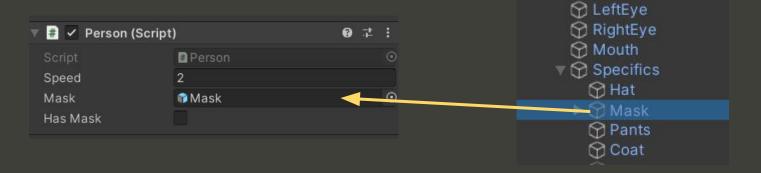

Thank you